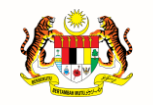

**JABATAN PERDANA MENTERI UNIT PEMODENAN TADBIRAN DAN PERANCANGAN PENGURUSAN MALAYSIA (MAMPU)**

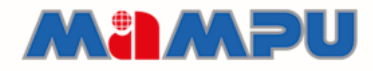

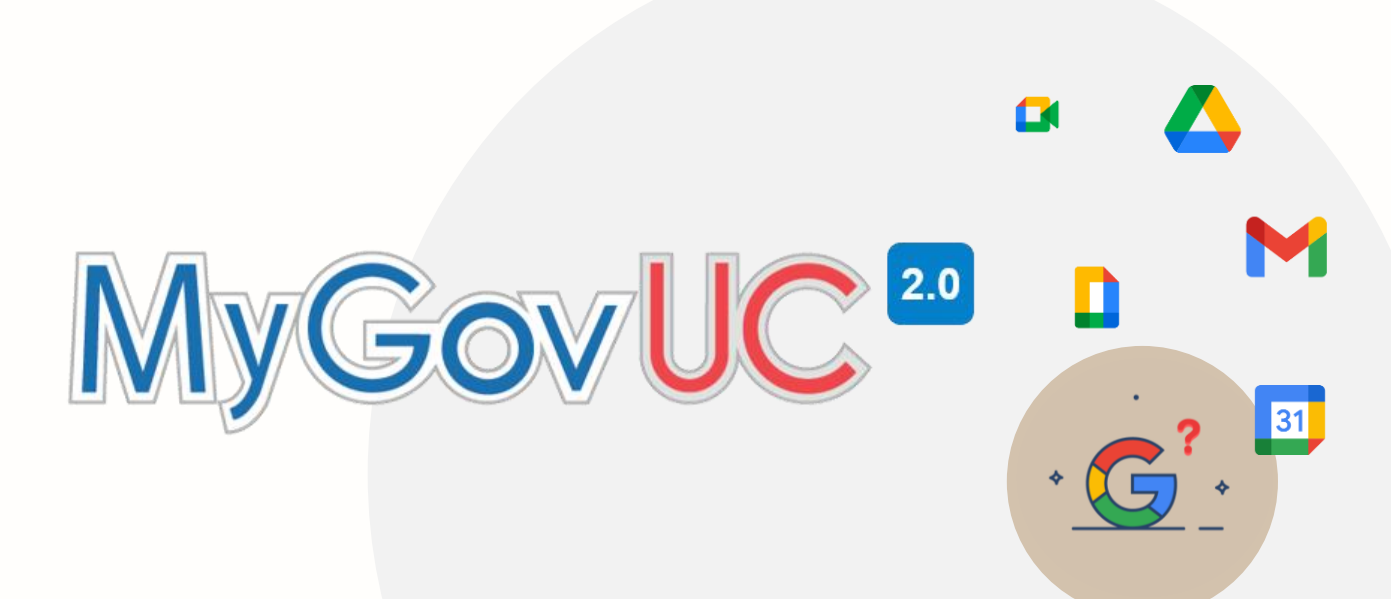

# **MANUAL PANDUAN PENGGUNA**

Pengaktifan Pengesahan 2 Langkah

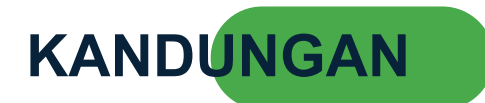

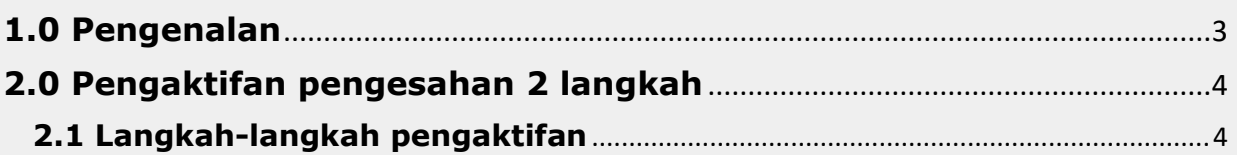

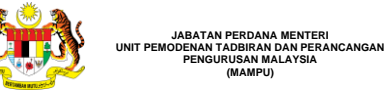

<span id="page-2-0"></span>`

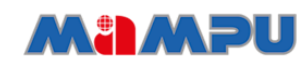

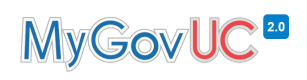

### **1.0 Pengenalan**

• Dokumen ini menerangkan tatacara Pengaktifan Pengesahan 2 Langkah

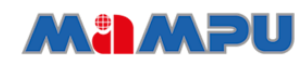

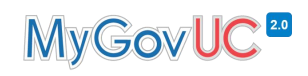

#### <span id="page-3-1"></span><span id="page-3-0"></span>**2.0 Pengaktifan pengesahan 2 langkah 2.1 Langkah-langkah pengaktifan**

`

**JABATAN PERDANA MENTERI UNIT PEMODENAN TADBIRAN DAN PERANCANGAN PENGURUSAN MALAYSIA (MAMPU)**

`

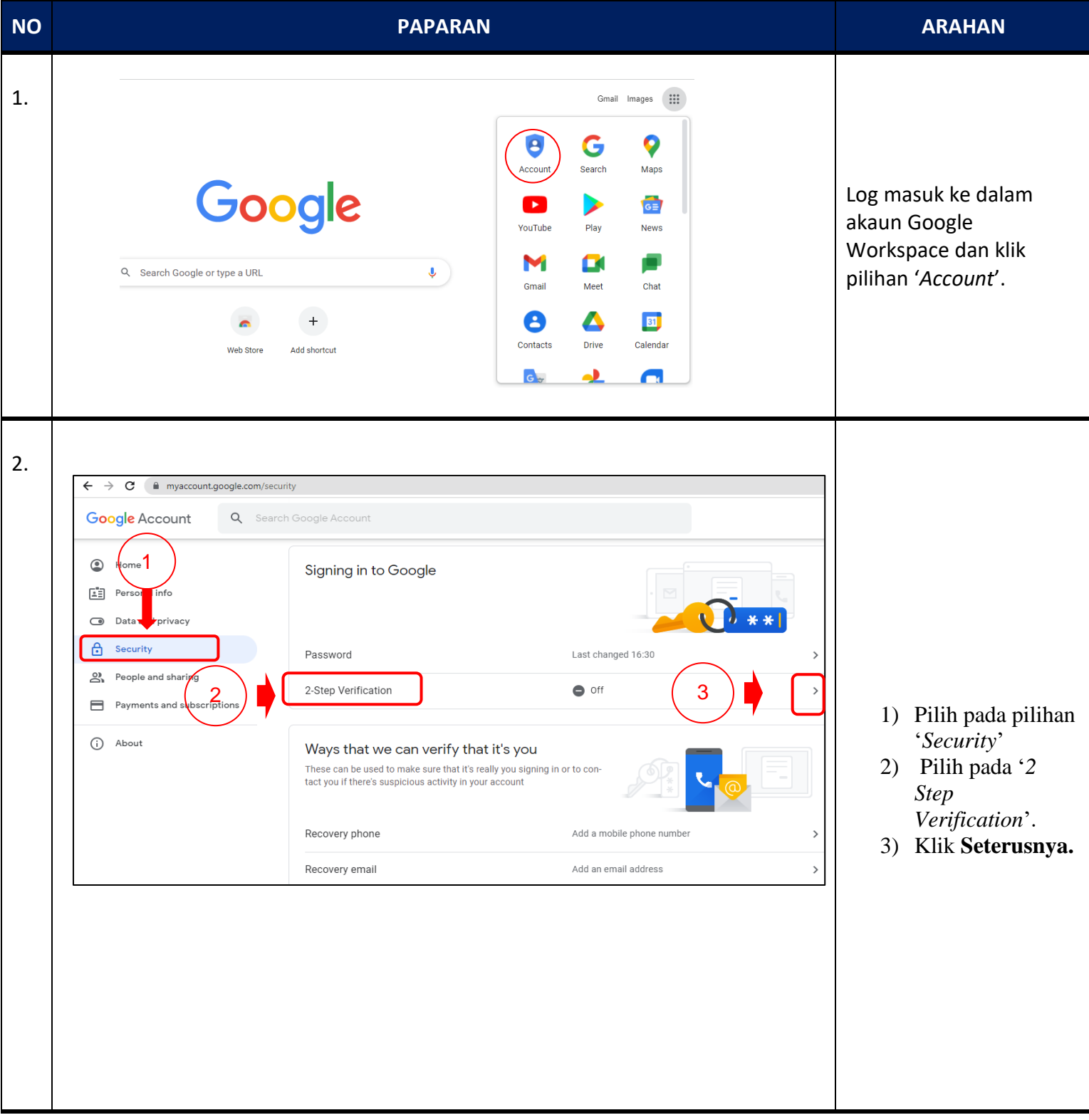

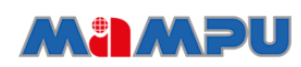

`

**JABATAN PERDANA MENTERI UNIT PEMODENAN TADBIRAN DAN PERANCANGAN PENGURUSAN MALAYSIA (MAMPU)**

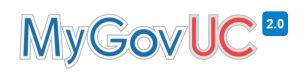

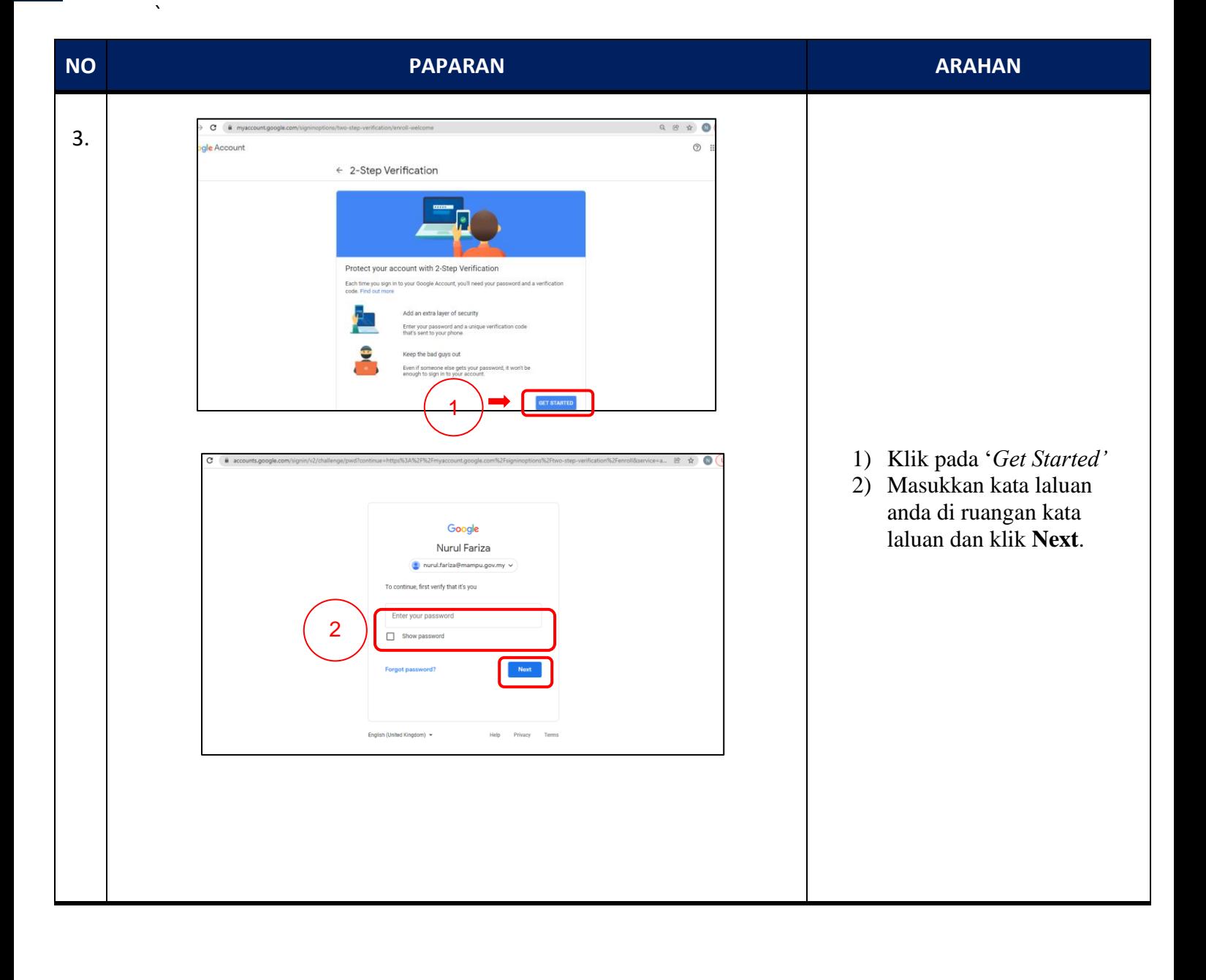

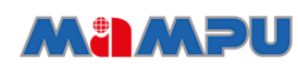

`

**JABATAN PERDANA MENTERI UNIT PEMODENAN TADBIRAN DAN PERANCANGAN PENGURUSAN MALAYSIA (MAMPU)**

### MyGovUC<sup>20</sup>

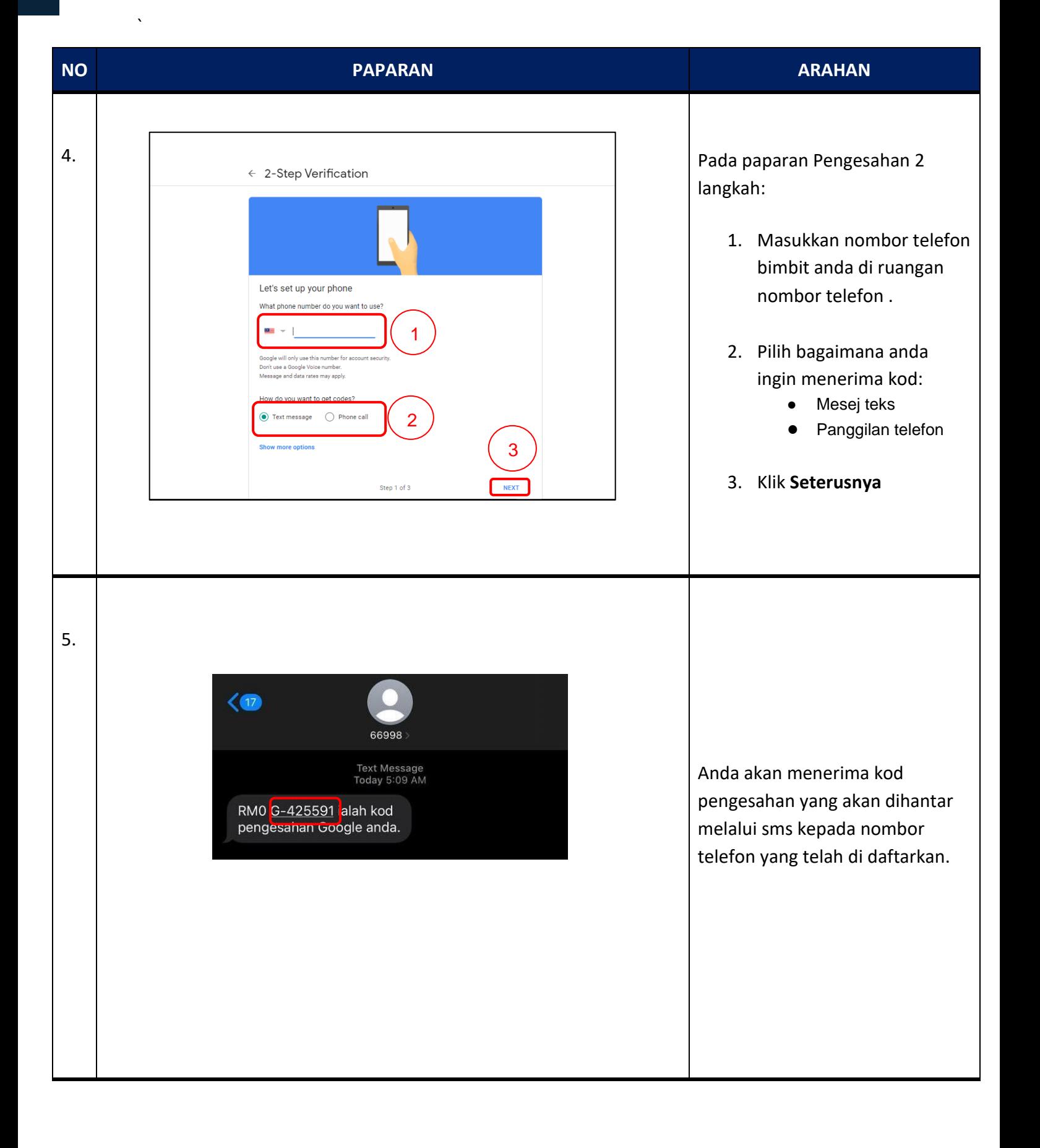

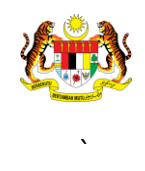

**JABATAN PERDANA MENTERI UNIT PEMODENAN TADBIRAN DAN PERANCANGAN PENGURUSAN MALAYSIA (MAMPU)**

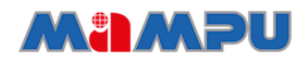

# MyGovUC<sup>20</sup>

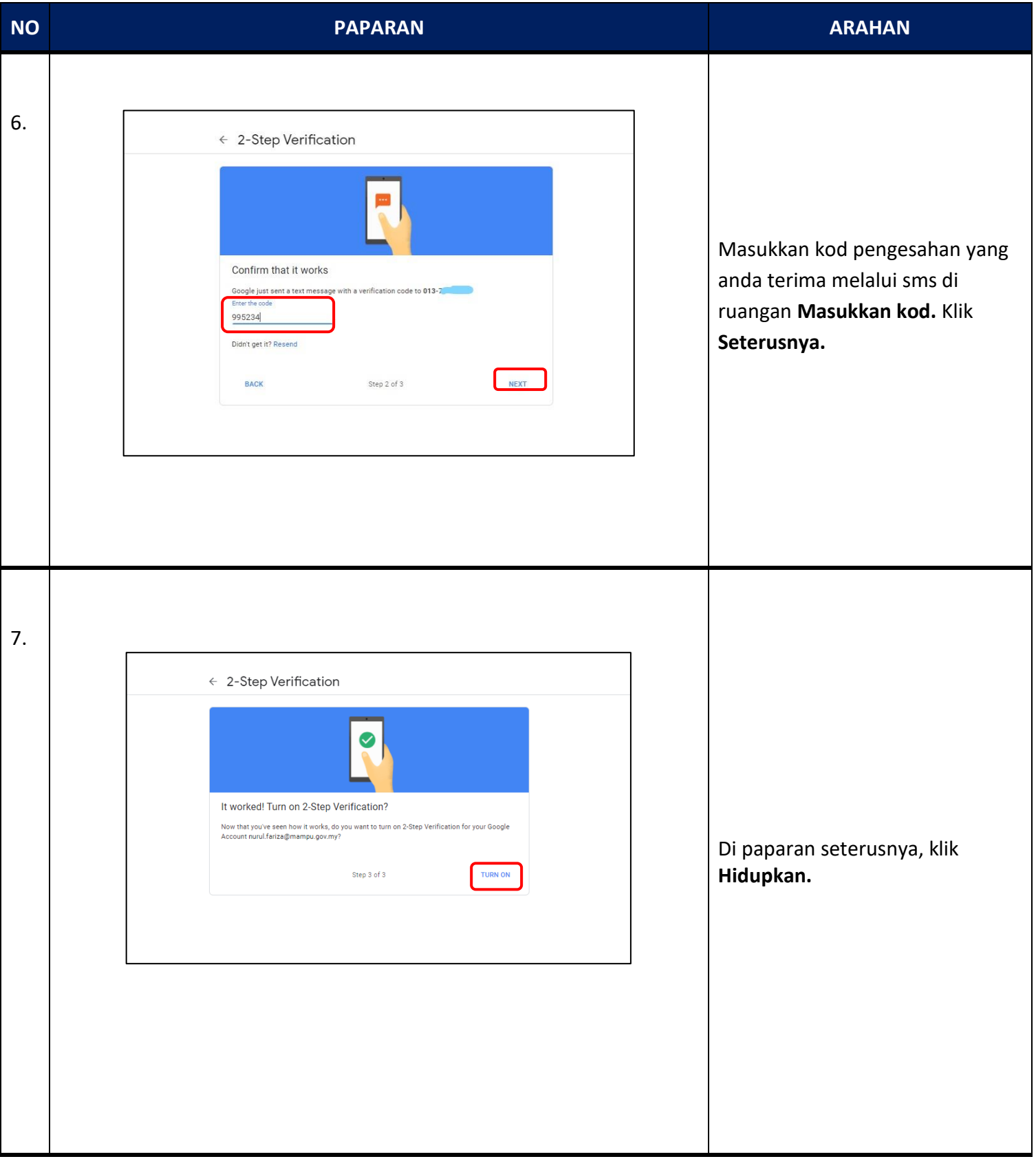

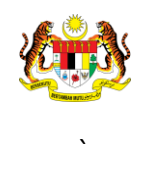

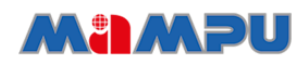

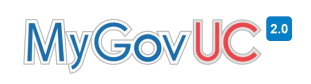

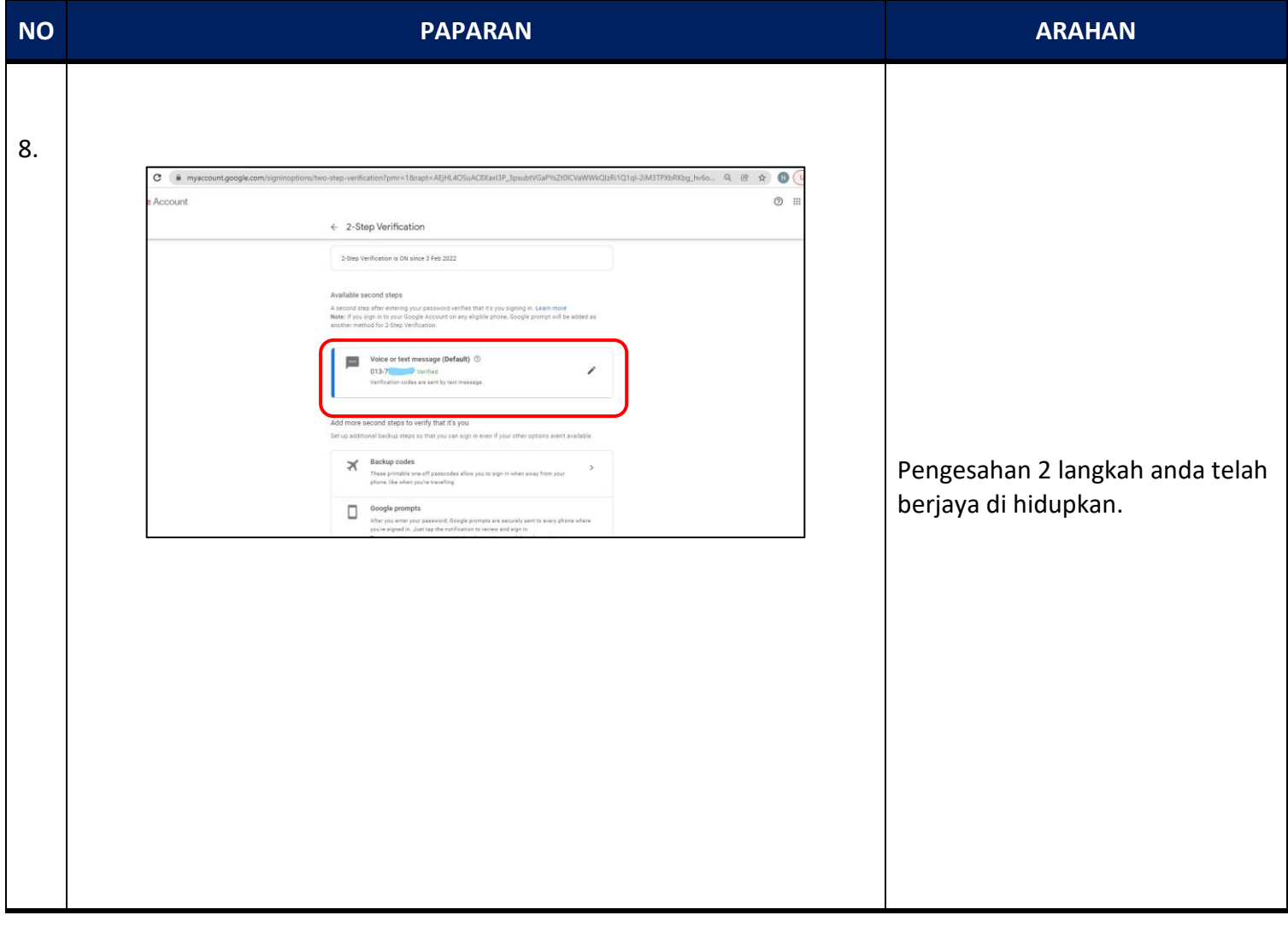

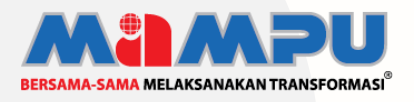

**Diterbitkan oleh:** Bahagian Pembangunan Perkhidmatan Gunasama Infrastruktur Dan Keselamatan ICT, Unit Pemodenan Tadbiran Dan Perancangan Pengurusan Malaysia (MAMPU), Jabatan Perdana Menteri